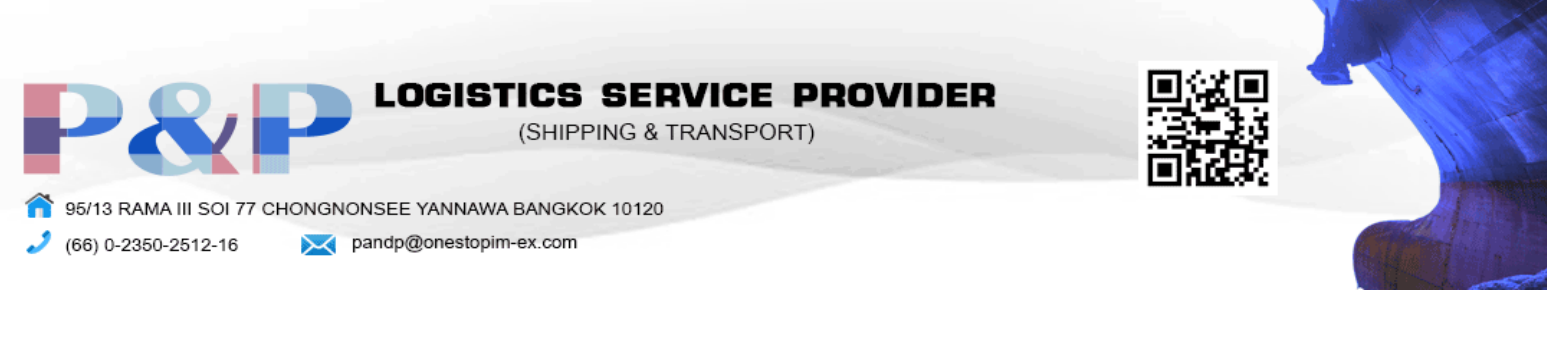

#### EBAY

### การสมัคร

1. เข้าเว็ปไซต์ ebay.com แล้วกด register ทางด้านบนซ้าย

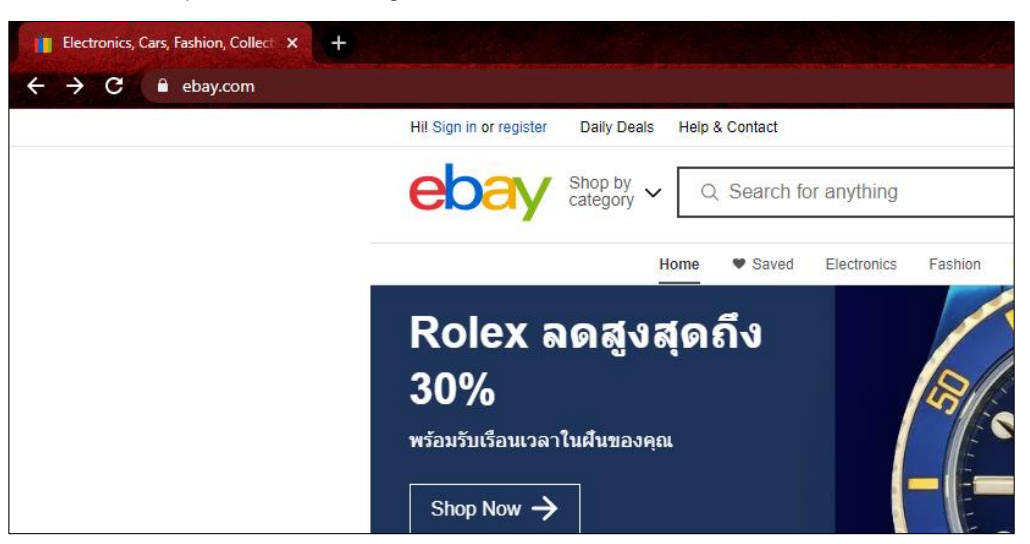

2. กด Create a business account

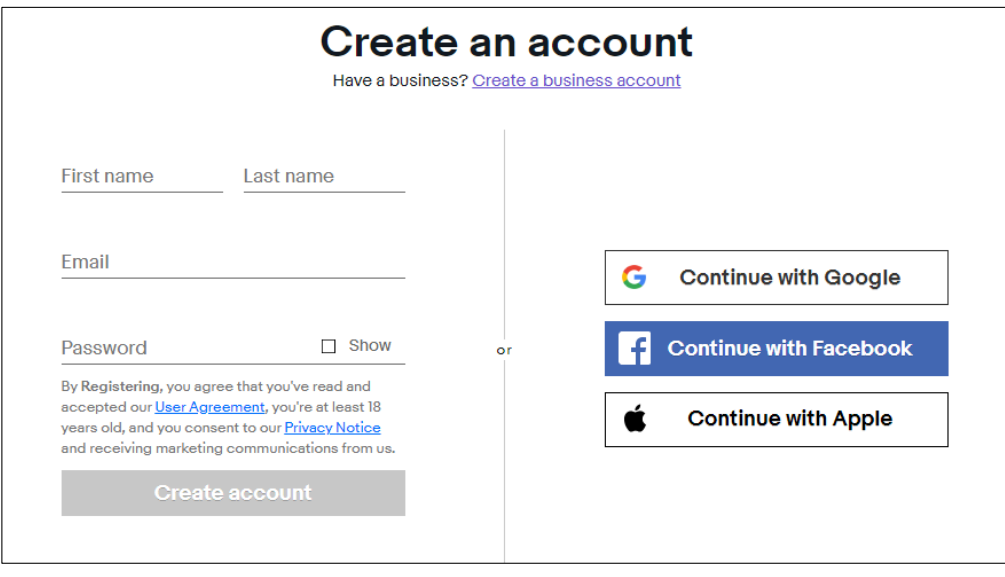

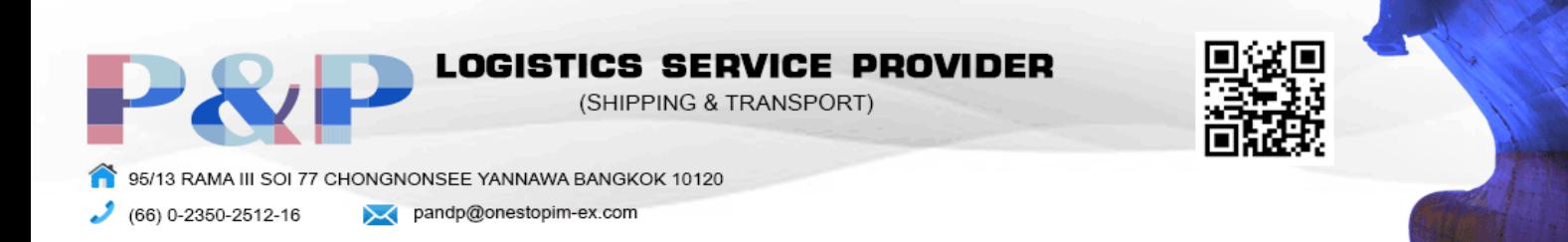

3. กรอกข้อมูลตามช่องเป็นภาษาอังกฤษ โดยเริ่มจาก ชื่อธุรกิจ, อีเมล, รหัสผ่าน และ เบอร์โทรศัพท์ หลังจากนั้น กด register

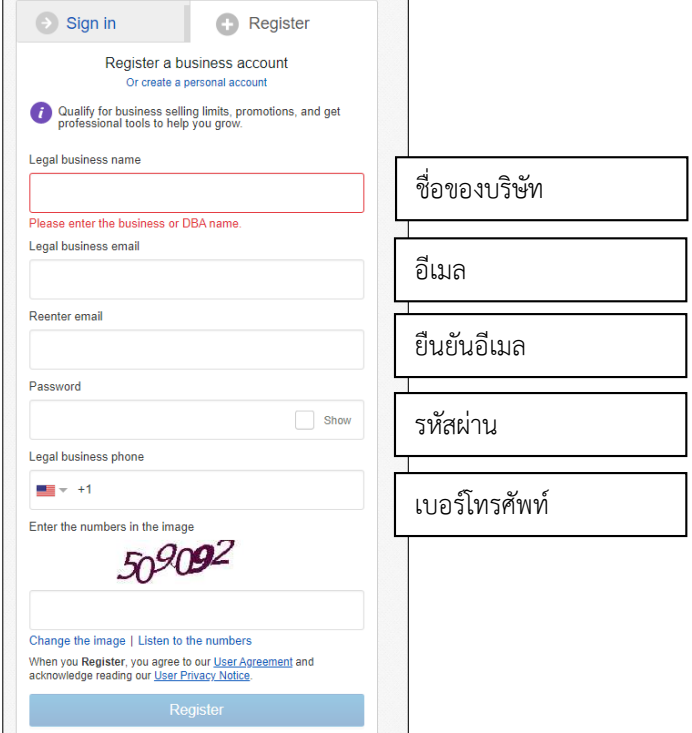

4. กรอกข้อมูลที่อยู่ของบริษัท , ชื่อจริง , นามสกุล และ ตำแหน่งของตัวเองในบริษัท

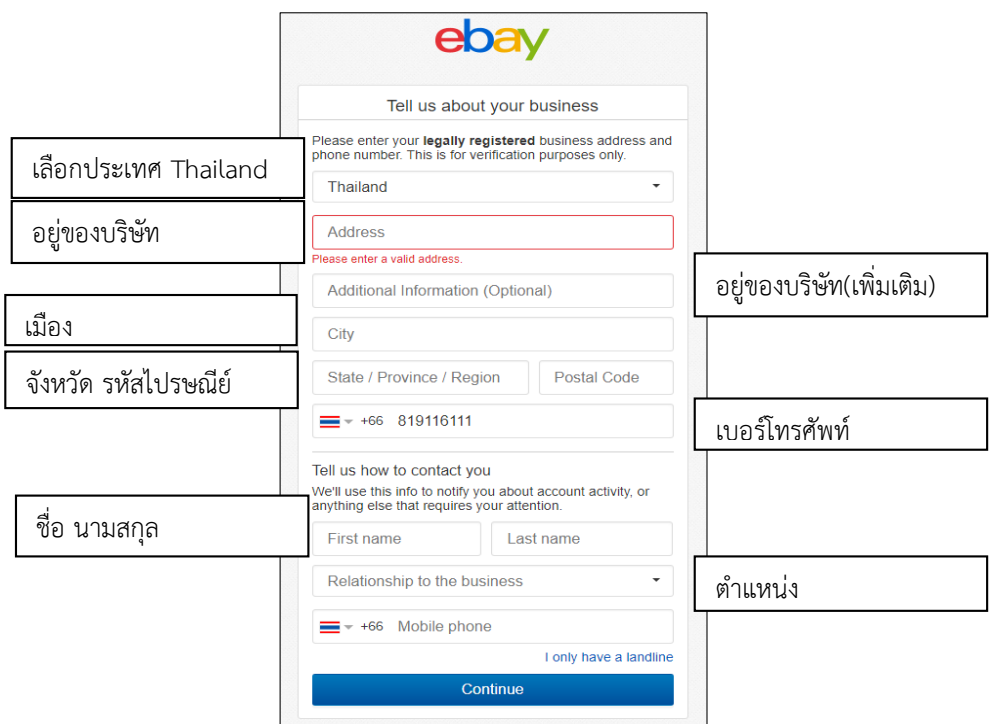

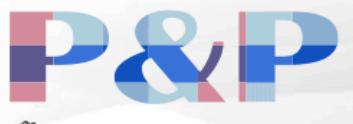

**LOGISTICS SERVICE PROVIDER** (SHIPPING & TRANSPORT)

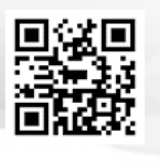

95/13 RAMA III SOI 77 CHONGNONSEE YANNAWA BANGKOK 10120 (66) 0-2350-2512-16 pandp@onestopim-ex.com و.

5. ระบุชนิดของบริษัท และ มูลค่าสินค้า

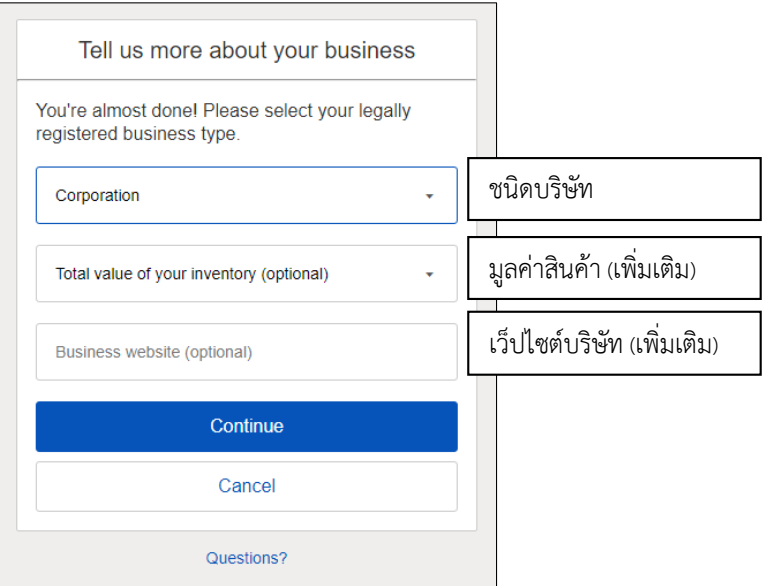

6. ระบุข้อมูลการจ่ายเงินเพื่อความสะดวกในการจ่าย ภาษีการขาย และ การรับเงินจากลูกค้า

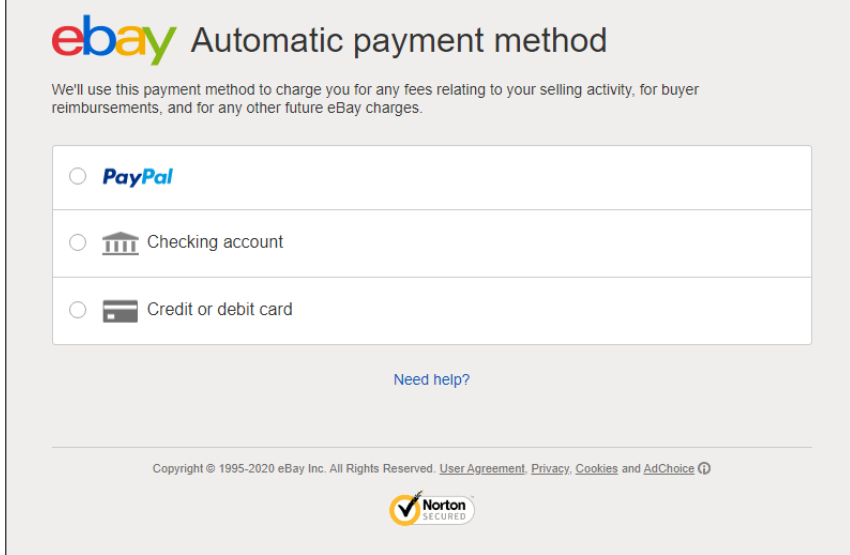

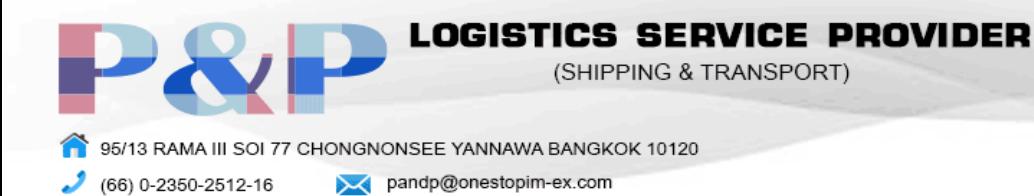

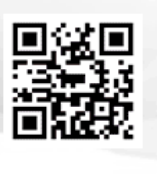

# การนำเข้าสินค้า

1. หาซื้อสินค้าที่ต้องการในช่องค้นหา

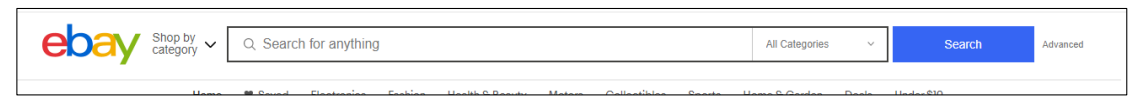

2. เลือกสินค้าที่สนใจ

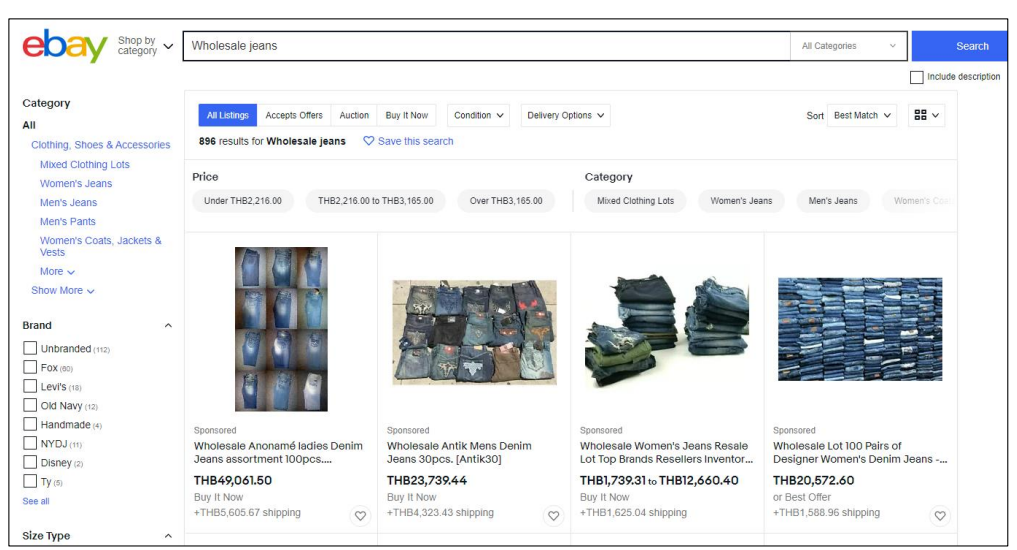

3. กด Buy it now เพื่อสั่งซื้อสินค้า

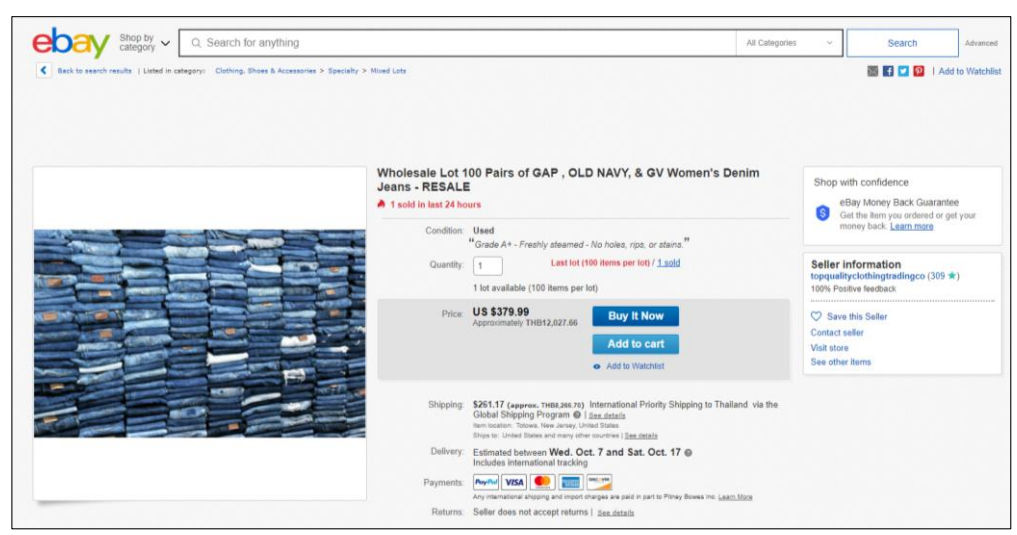

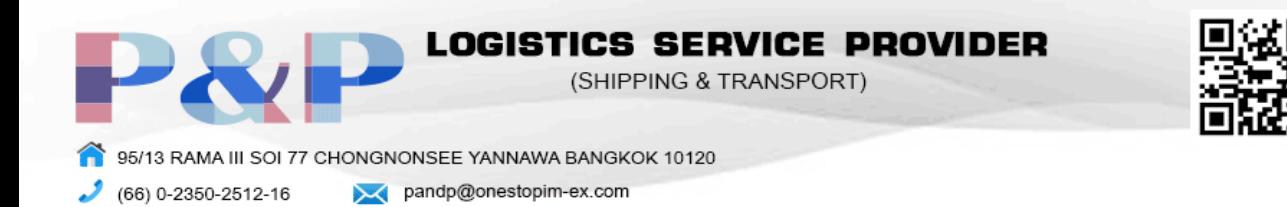

4. เลือกวิธีชำระเงิน และ กด Confirm and pay เพื่อสั่งซื้อสินค้า

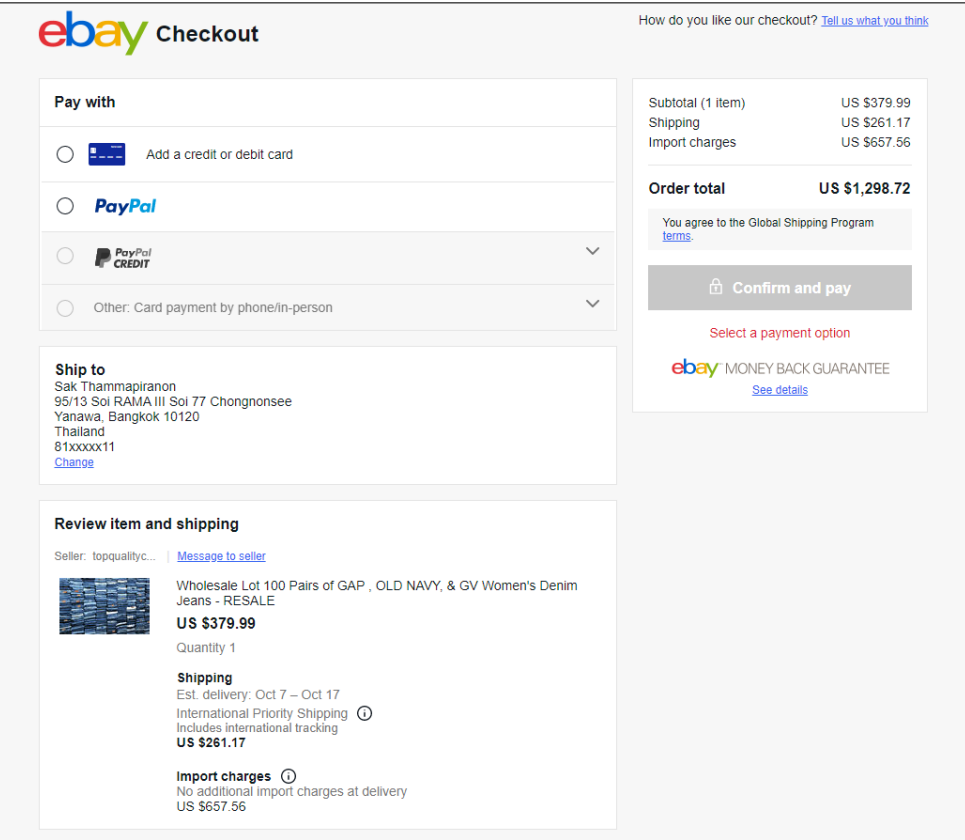

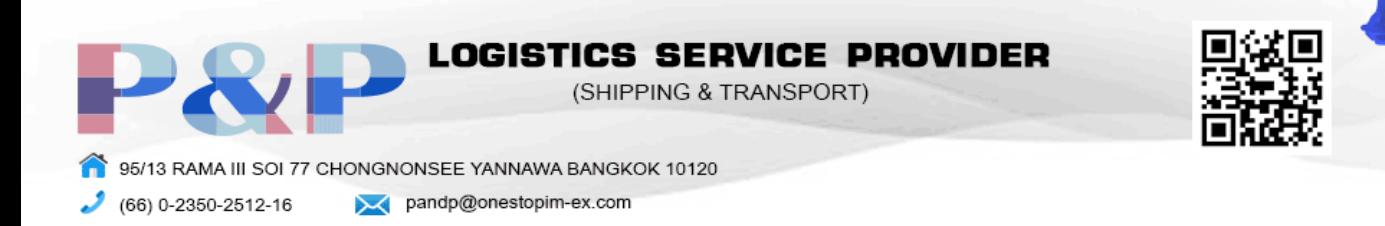

## การส่งออกสินค้า

1. กด sell ทางด้านขวาบน

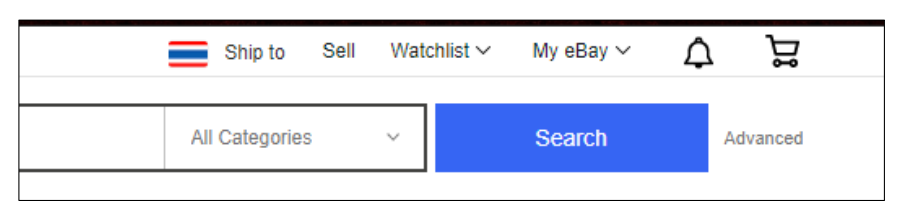

2. ระบุสิ่งที่ต้องการขายแล้วกด Get started

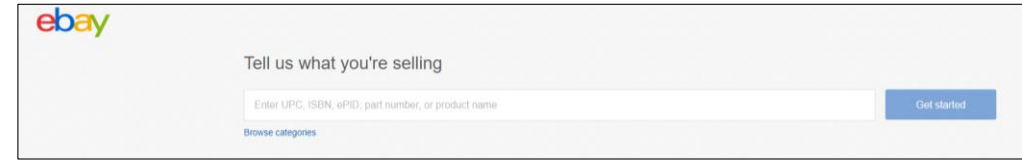

3. เลือกสินค้าที่ต้องการขาย หรือ สร้างสินค้าของคุณเองโดยกด Continue without selecting a product

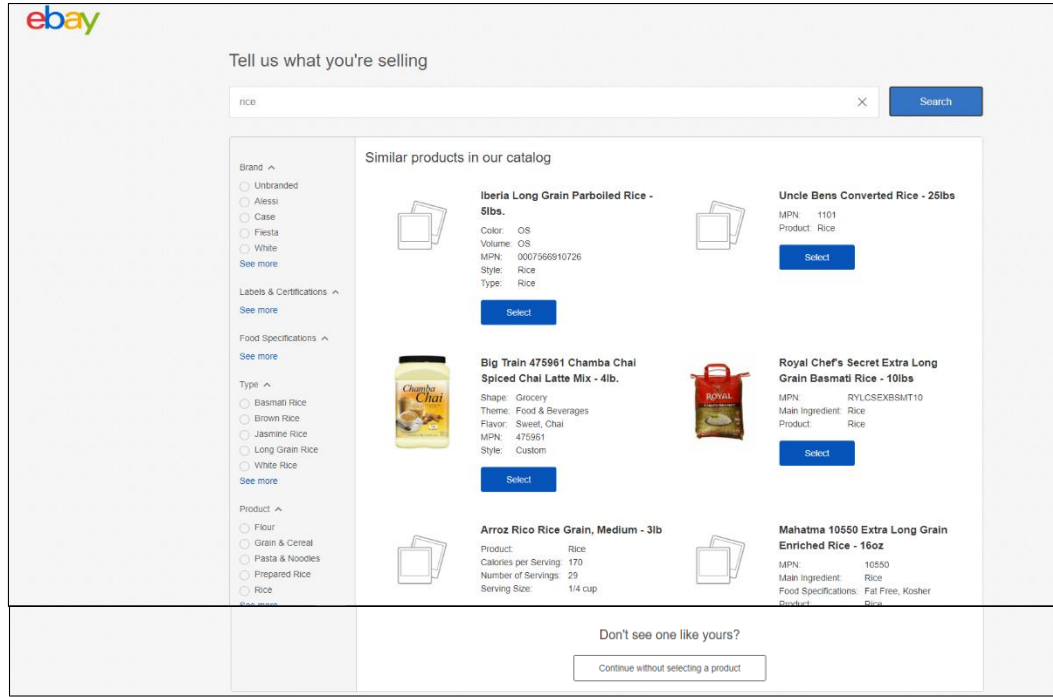

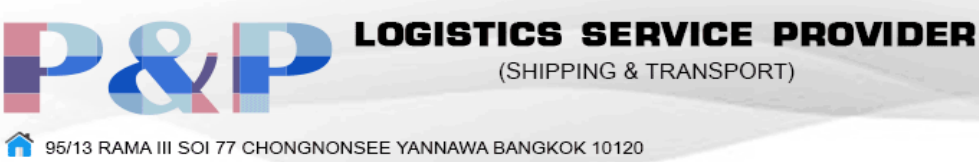

(66) 0-2350-2512-16

pandp@onestopim-ex.com

- 4. ใส่ข้อมูลสินค้าลงในช่องต่างๆโดยมี 4 หัวข้อหลัก
	- 4.1 Listing Detail
		- 4.1.1 Title = ชื่อสินค้า
		- 4.1.2 Subtitle = ข้อมูลเพิ่มเติมของสินค้า
		- 4.1.3 Second category = ชนิดของสินค้า
		- 4.1.4Variation = เพิ่มความหลากหลายของสินค้าชนิดเดียวกัน เช่น สี, ขนาด, หรือ วัตถุดิบ

ที่ใช้

4.1.5 Condition = สภาพของสินค้า

- 4.1.6 Additional photo = รูปภาพสินค้ากด Add photo เพื่อเพิ่มรูป
- 4.1.7 Additional item specifics = ข้อมูลเฉพาะของสิ้นค้า เช่น แบรนด์, วันหมดอายุ

และ คุณสมบัติ

 $4.1.8$  Item description = คำอธิบายเพิ่มเติมของสินค้า

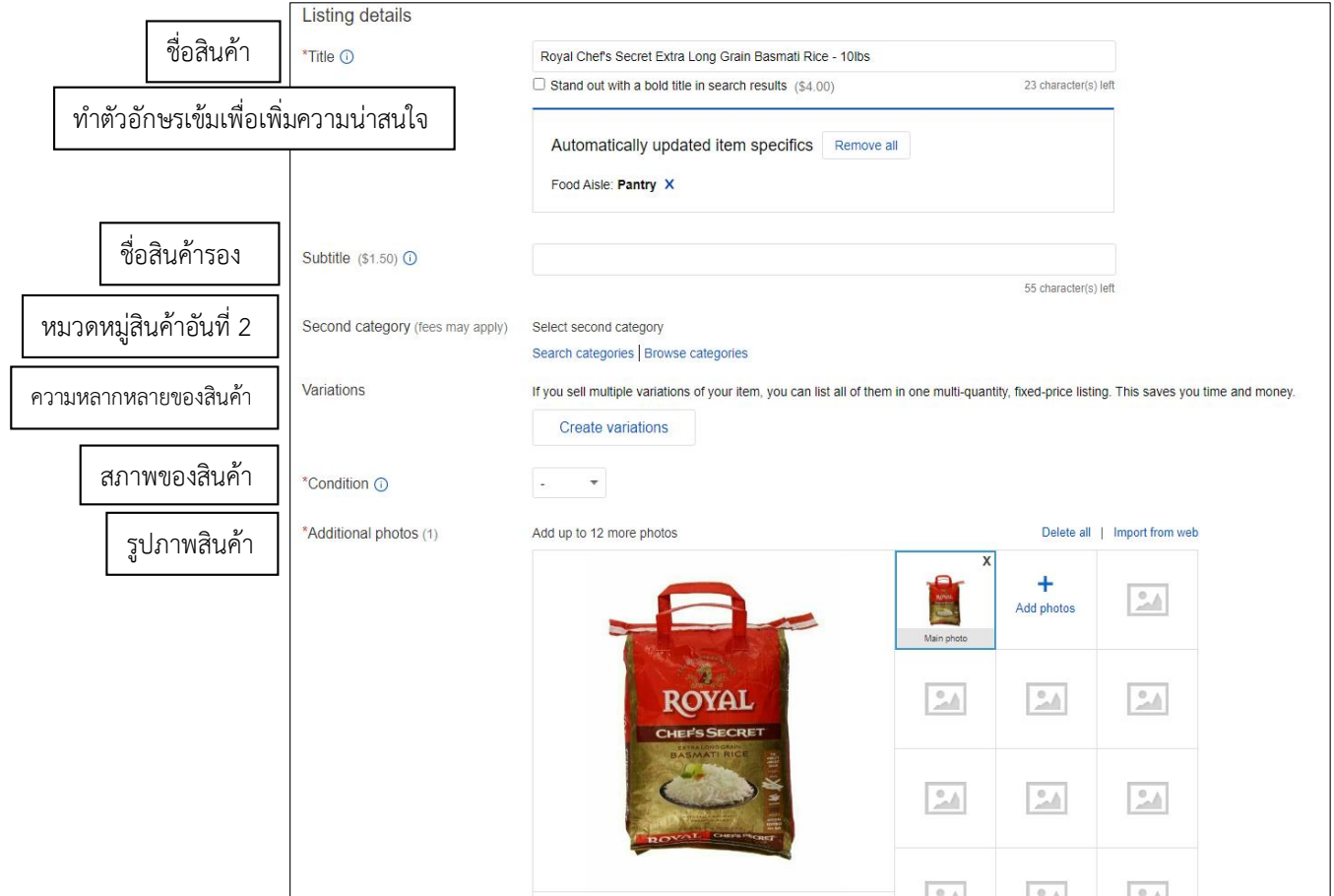

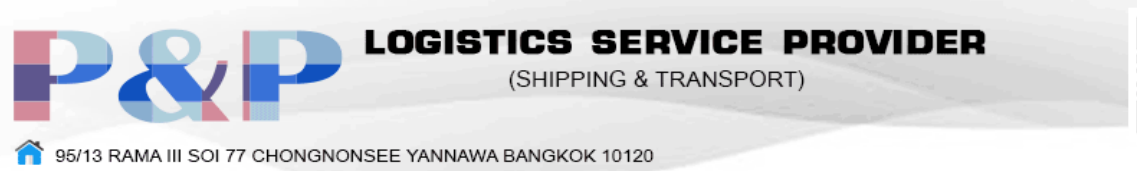

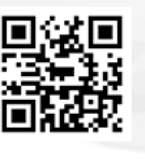

pandp@onestopim-ex.com (66) 0-2350-2512-16

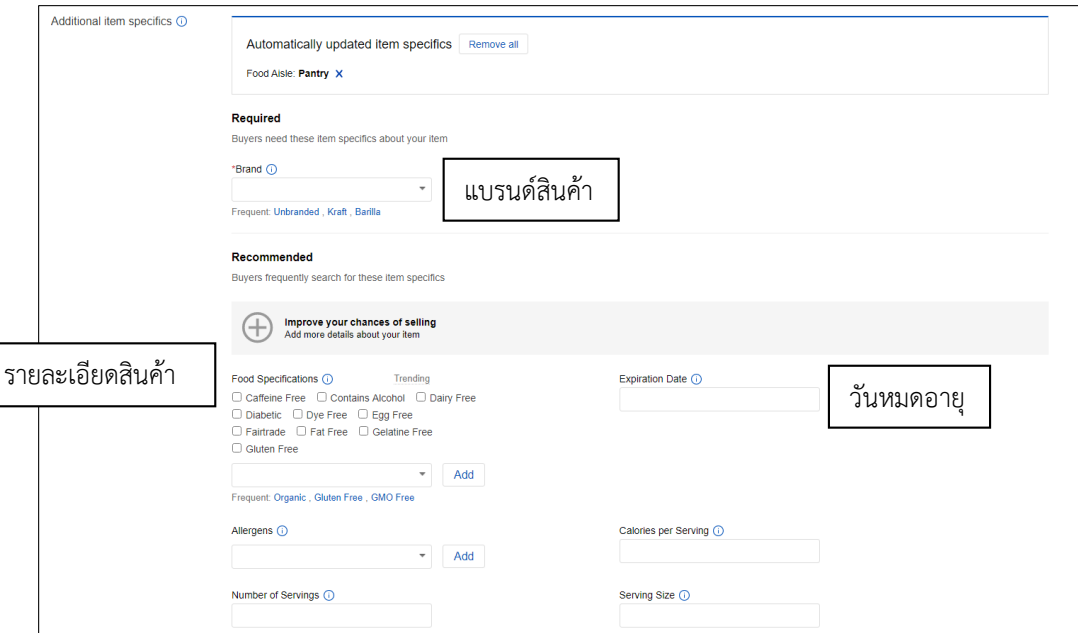

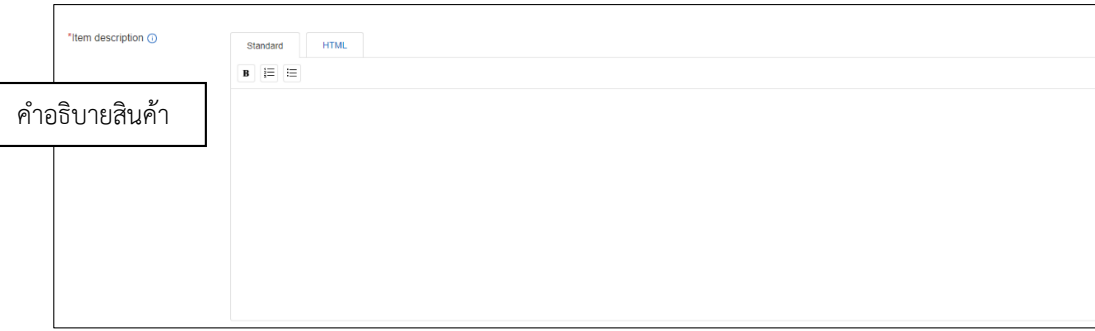

4.2 Selling Details

4.2.1 Format = เลือกได้ 2 แบบ

4.2.1.1 Auction = การประมูล

4.2.1.2 Fixed price = การขายตามราคา

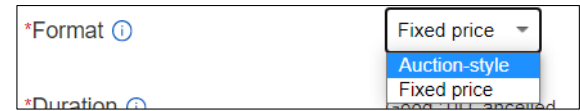

4.2.2 Duration = ระยะเวลาการขายของโดยเริ่มขายเมื่อลงขาย หรือ ตั้งเวลาการขายได้

4.2.3 Price = ราคา

 $4.2.4$  Quantity = จำนวนสินค้า(เลือก Sell as lot เพื่อขายส่ง)

4.2.5 Private listing = ผู้ซื้อไม่ต้องเปิดเผยชื่อแก่ผู้ซื้อรายอื่น

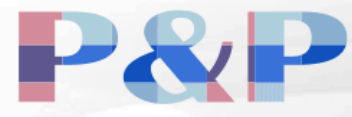

OGISTICS SERVICE PROVIDER (SHIPPING & TRANSPORT)

95/13 RAMA III SOI 77 CHONGNONSEE YANNAWA BANGKOK 10120

(66) 0-2350-2512-16

pandp@onestopim-ex.com

- 4.2.6 Make a donation = บริจาครายได้ให้กับการกุศล
- $4.2.7$  Payment options = ช่องทางการชำระเงิน
- 4.2.8 Sales tax = ภาษีเฉพาะรัฐที่ต้องการเลือก

4.2.9 Return option = นโยบายการคืนสินค้าโดยสามารถเลือก คืนในประเทศ และ

#### ต่างประเทศ

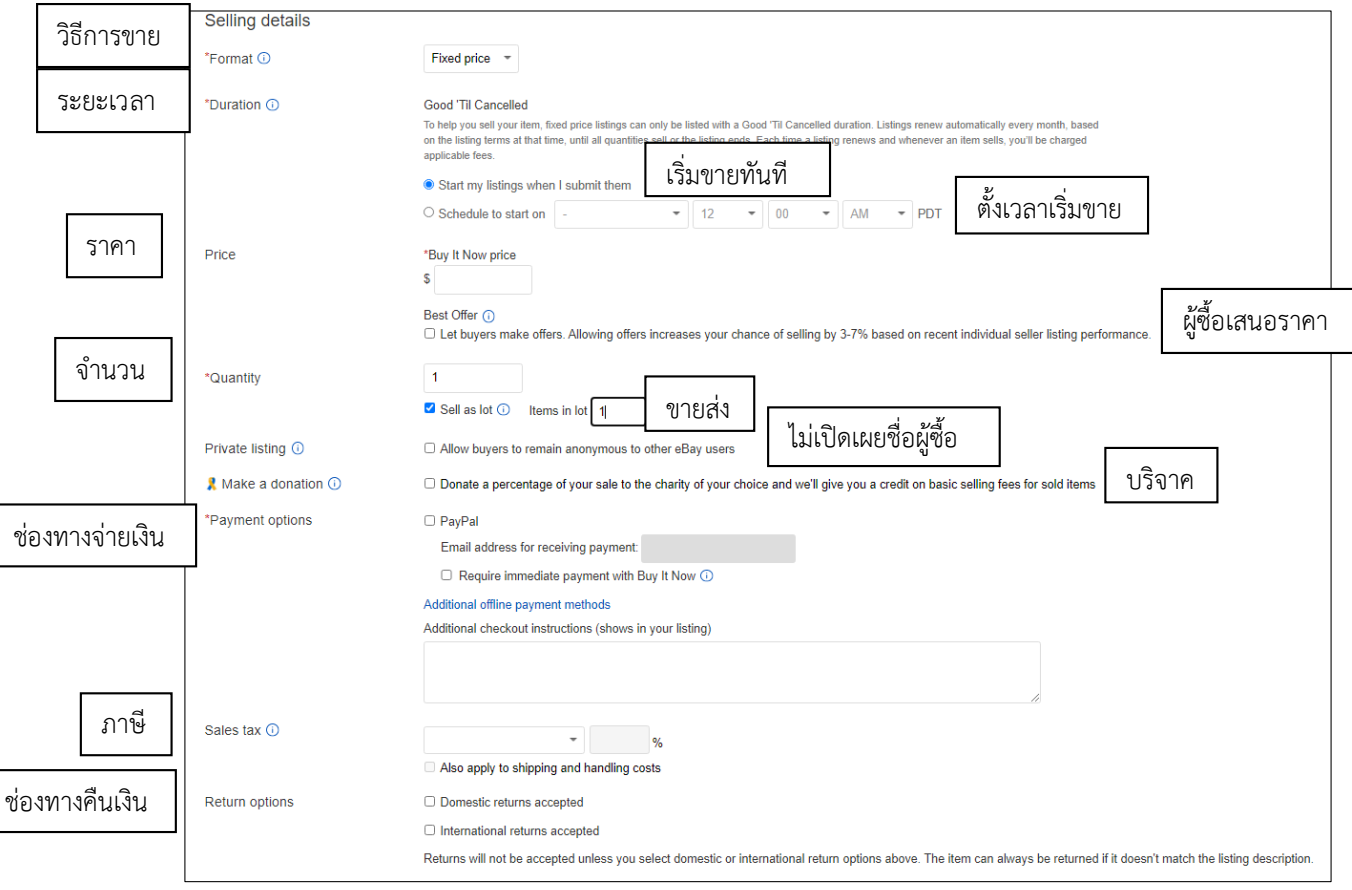

4.3 Shipping Detail

4.3.1 Domestic shipping = ราคาขนส่งในประเทศ มี 4 แบบ

 $4.3.1.1$  Flat = ค่าขนส่งเท่ากันสำหรับทุกที่ทุกขนาด

4.3.1.2 Calculated = ค่าขนส่งเปลี่ยนแปลงตามสถานที่ส่งสินค้า

 $4.3.1.3$  Freight = ขนส่งสินค้าน้ำหนักเกิน 150 ปอนด์

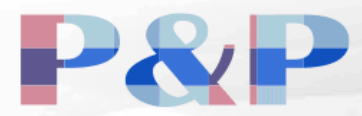

OGISTICS SERVICE PROVIDER (SHIPPING & TRANSPORT)

95/13 RAMA III SOI 77 CHONGNONSEE YANNAWA BANGKOK 10120

pandp@onestopim-ex.com (66) 0-2350-2512-16

4.3.1.4 No shipping = รับสินค้าเองเท่านั้น

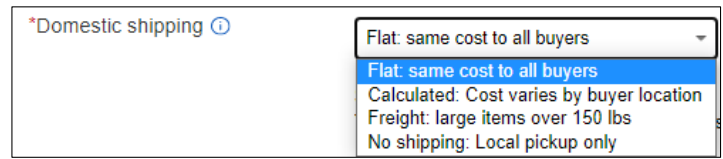

4.3.1.5 Services = บริษัทที่ใช้ในการขนส่ง

4.3.1.6 Offer local pickup = รับของด้วยตนเอง

4.3.1.7 Handling time = ระยะเวลาในการจัดส่ง

4.3.2 International shipping = ราคาขนส่งนอกประเทศ

 $4.3.2.1$  Flat = ค่าขนส่งเท่ากันสำหรับทุกที่ทุกขนาด

4.3.2.2 Calculated = ค่าขนส่งเปลี่ยนแปลงตามสถานที่ส่งสินค้า

4.3.2.4 No shipping = ไม่ส่งออก

 $4.3.3$  Package weight & Dimensions = ขนาดและน้ำหนักของสินค้า

4.3.4 Exclude shipping location = สถานที่ที่ไม่จัดส่ง

4.3.5 Item location = ที่อยู่สินค้า

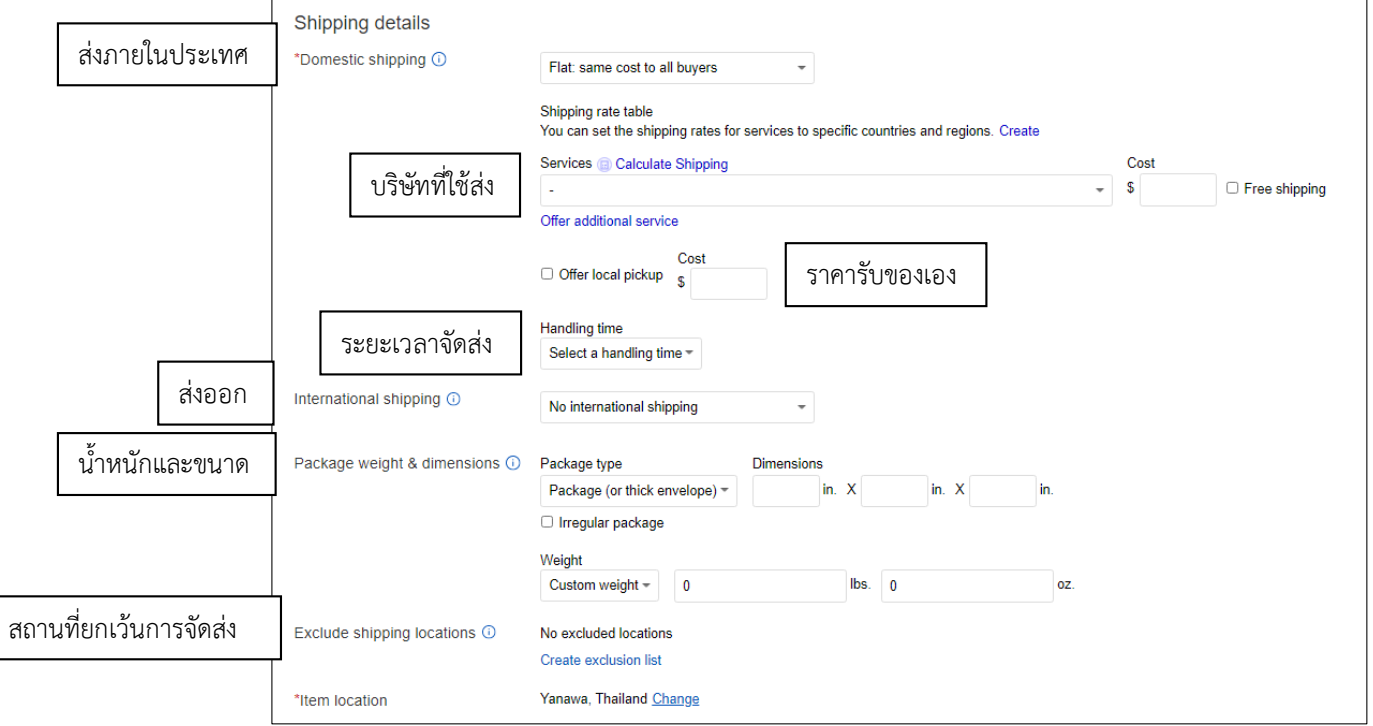

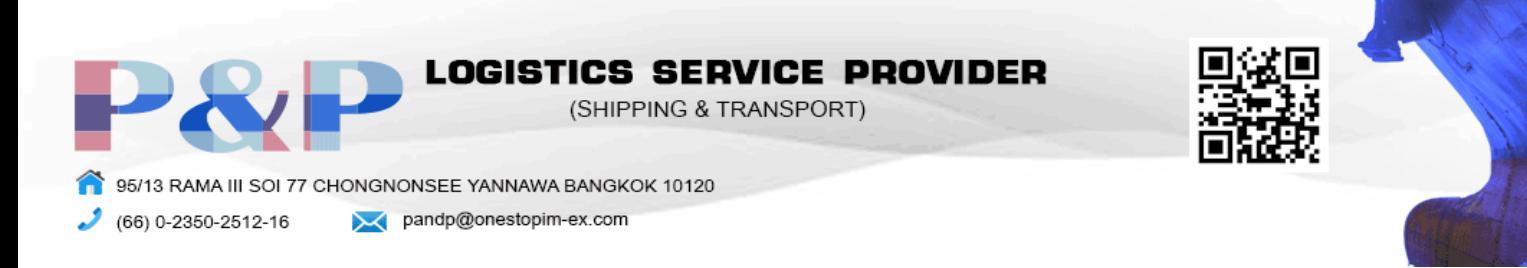

#### 4.4 Sell it faster

 $4.4.1$  Volume pricing = การลดราคาตามจำนวนการซื้อ

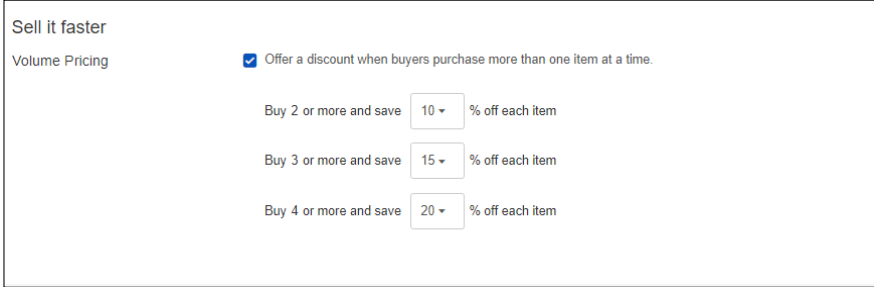

5. กด list เพื่อทำการวางขายสินค้า

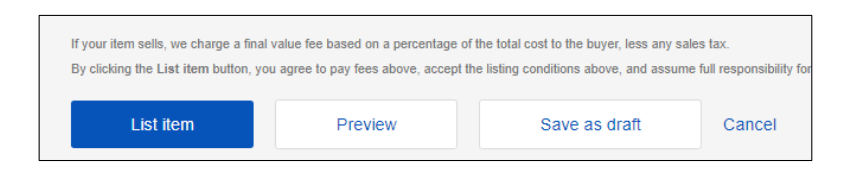